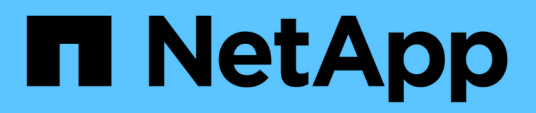

## **Erstellen von Klonspezifikationen**

### SnapManager Oracle

NetApp February 20, 2023

This PDF was generated from https://docs.netapp.com/de-de/snapmanageroracle/windows/task\_cloning\_databases\_and\_using\_custom\_plugin\_scripts.html on February 20, 2023. Always check docs.netapp.com for the latest.

# **Inhaltsverzeichnis**

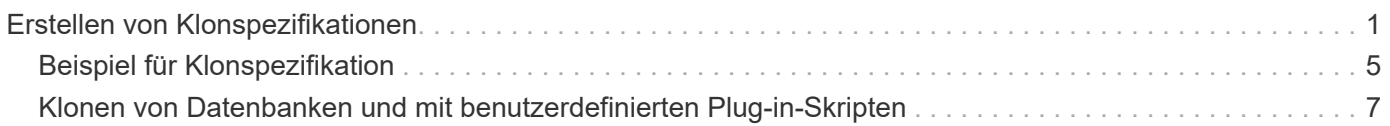

## <span id="page-2-0"></span>**Erstellen von Klonspezifikationen**

SnapManager für Oracle verwendet eine XML-Datei für die Klonspezifikation, die die Zuordnungen, Optionen und Parameter für die Verwendung im Klonvorgang umfasst. SnapManager verwendet diese Informationen, um zu bestimmen, wo die von ihm klonen und wie mit Diagnosedaten, Kontrolldateien, Parametern usw. umzugehen ist.

Sie können die Klon-Spezifikationsdatei über die grafische Benutzeroberfläche von SnapManager (GUI), die Befehlszeilenschnittstelle (CLI) oder einen Texteditor erstellen.

Wenn Sie die Clone Specification-Datei mithilfe eines Texteditors erstellen, müssen Sie sie als XML-Datei speichern. Sie können diese XML-Datei für andere Klonvorgänge verwenden.

Sie können auch eine Vorlage für Klonspezifikationen erstellen und diese dann anpassen. Sie können den Befehl "smo Clone template" oder in der GUI verwenden, den Clone Wizard verwenden.

SnapManager für Oracle fügt einer beliebigen Klon-Spezifikations-Vorlage, die sie erstellt, einen Versionsstring hinzu. SnapManager für Oracle geht von der neuesten Version für jede Klon-Spezifikations-Datei aus, die keinen Versionsstring enthält.

Wenn Sie Remote-Klone durchführen möchten, ändern Sie in der Klonspezifikationsdatei nicht die Standardorte der Datendateien, Wiederherstellungsprotokolle und Kontrolldateien. Wenn Sie den Standardspeicherort ändern, erstellt SnapManager nicht den Klon oder erstellt den Klon für einer Datenbank, die keine Snapshot-Funktion unterstützt. Daher schlägt die automatische Profilerstellung fehl.

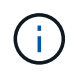

Obwohl Mount-Punkt- und ASM-Datenträgergruppen-Informationen über die GUI editierbar sind, können Sie nur den Dateinamen und nicht die Dateiorte ändern.

Sie können eine Aufgabe mehrfach ausführen, entweder mit den gleichen oder mit unterschiedlichen Parameter- und Wertkombinationen.

1. Öffnen Sie eine Textdatei und geben Sie Text ein, wie im folgenden Beispiel gezeigt:

```
<clone-specification xmlns="http://www.example.com>
       <storage-specification/>
       <database-specification/>
 </clone-specification>
```
2. Geben Sie in der Komponente Speicherspezifikation die Bereitstellungspunkte für die Datendateien ein.

In der Storage-Spezifikation werden die Speicherorte für den für den Klon erstellten neuen Storage aufgeführt, wie z. B. Mount-Punkte für Datendateien und Rohgeräte. Diese Elemente müssen vom Quelldem Ziel zugeordnet werden.

Im folgenden Beispiel wird die Syntax für den Mount-Punkt der Datendatei angezeigt, die Sie in der Klonspezifikation verwenden:

```
<mountpoint>
       <source>\mnt\path\source_data file_mountpoint</source>
       <destination>\mnt\path\target_data file_mountpoint</destination>
</mountpoint>
```
3. Geben Sie in der Komponente Datenbankspezifikation die Informationen der Steuerdatei als eine Liste der Steuerdateien an, die Sie für den Klon erstellen möchten.

Die Datenbankspezifikation gibt die Datenbankoptionen für den Klon an, z. B. Kontrolldateien, Wiederherstellungsprotokolle, Archivprotokolle und Oracle Parameter.

Im folgenden Beispiel wird die Syntax der Kontrolldatei angezeigt, die Sie in der Klonspezifikation verwenden:

```
<controlfiles>
       <file>\mnt\path\clonename\control\control01.ctl</file>
       <file>\mnt\path\clonename\control\control02.ctl</file>
</controlfiles>
```
4. Geben Sie die Struktur des Wiederherstellungsprotokolls für den Klon an.

Im folgenden Beispiel wird die Struktur des Wiederherstellungsprotokollverzeichnisses für das Klonen angezeigt:

```
<redologs>
       <redogroup>
            <file>\mnt\path\clonename\redo\redo01.log</file>
            <number>1</number>
            <size unit="M">100</size>
       </redogroup>
       <redogroup>
           <file>\mnt\path\clonename\redo\redo02.log</file>
           <number>2</number>
           <size unit="M">100</size>
       </redogroup>
</redologs>
```
- 5. Geben Sie die Oracle-Parameter an, die in der geklonten Datenbank auf unterschiedliche Werte festgelegt werden sollen. Wenn Sie Oracle 10 verwenden, müssen Sie die folgenden Parameter angeben:
	- Hintergrundauszug
	- Core Dump
	- User Dump
	- (Optional) Archivprotokolle

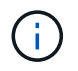

Wenn die Parameterwerte nicht richtig festgelegt sind, wird der Klonvorgang angehalten, und Sie erhalten eine Fehlermeldung.

Wenn Sie nicht den Speicherort der Archivprotokolle angeben, erstellt SnapManager den Klon im Noarchivelog Modus. SnapManager kopiert diese Parameterinformationen in die init.ora-Datei des Klons.

+ im folgenden Beispiel wird die Parametersyntax angezeigt, die Sie in der Klonspezifikation verwenden:

```
<parameters>
       <parameter>
            <name>log_archive_dest_1</name>
            <value>LOCATION=\mnt\path\clonename\archive</value>
       </parameter>
</parameters>
```
+ + Sie können einen Standardwert verwenden, indem Sie ein Standardelement innerhalb des Parameterelements verwenden. Im folgenden Beispiel übernimmt der Parameter os\_Authentication\_PREFIX den Standardwert, da das Standardelement angegeben wird:

```
+
+
+
 <parameters>
         <parameter>
               <name>os_authent_prefix</name>
               <default></default>
         </parameter>
 </parameters>
```
+ + Sie können einen leeren String als Wert für einen Parameter mithilfe eines leeren Elements angeben. Im folgenden Beispiel wird das os\_Authentication\_PREFIX auf einen leeren String gesetzt:

+

+

+

```
<parameters>
       <parameter>
             <name>os_authent_prefix</name>
             <value></value>
       </parameter>
</parameters>
```
+ + HINWEIS: Sie können den Wert aus der init.ora-Datei der Quelldatenbank für den Parameter verwenden, indem Sie kein Element angeben.

+ + Wenn ein Parameter mehrere Werte hat, können Sie die durch Kommas getrennten Parameterwerte angeben. Wenn Sie beispielsweise die Datendateien von einem Ort in einen anderen verschieben möchten, können Sie den Parameter db\_file\_Name\_convert verwenden und die durch Kommas getrennten Datendateipfade angeben, wie im folgenden Beispiel zu sehen ist:

```
+
+
+<parameters>
         <parameter>
              <name>db_file_name_convert</name>
              <value>>\mnt\path\clonename\data file1,\mnt\path\clonename\data
 file2</value>
         </parameter>
 </parameters>
```
+ + Wenn Sie die Protokolldateien von einem Ort in einen anderen verschieben möchten, können Sie den Parameter log file Name convert verwenden und die durch Kommas getrennten Protokolldateipfade angeben, wie im folgenden Beispiel zu sehen ist:

+

+

 $+$ 

```
<parameters>
       <parameter>
            <name>log_file_name_convert</name>
<value>>\mnt\path\clonename\archivle1,\mnt\path\clonename\archivle2</value
\geq  </parameter>
</parameters>
```
1. Optional: Geben Sie beliebige SQL-Anweisungen an, die für den Klon ausgeführt werden sollen, wenn er online ist.

Sie können die SQL-Anweisungen verwenden, um Aufgaben auszuführen, wie z. B. das Neuerstellen der temporären Dateien in der geklonten Datenbank.

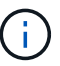

Sie müssen sicherstellen, dass am Ende der SQL-Anweisung kein Semikolon enthalten ist.

Im Folgenden finden Sie eine Beispiel-SQL-Anweisung, die Sie im Rahmen des Klonvorgangs ausführen:

```
<sql-statements>
     <sql-statement>
       ALTER TABLESPACE TEMP ADD
       TEMPFILE 'E:\path\clonename\temp_user01.dbf'
       SIZE 41943040 REUSE AUTOEXTEND ON NEXT 655360
       MAXSIZE 32767M
     </sql-statement>
</sql-statements>
```
### <span id="page-6-0"></span>**Beispiel für Klonspezifikation**

Im folgenden Beispiel wird die Klonspezifikationsstruktur für eine Windows-Umgebung angezeigt, einschließlich der Komponenten für die Storage- und Datenbankspezifikation:

```
<clone-specification xmlns="http://www.example.com>
<storage-specification>
      <storage-mapping>
          <mountpoint>
               <source>D:\oracle\<SOURCE SID>_sapdata</source>
              <destination>D:\oracle\<TARGET SID>_sapdata</destination>
          </mountpoint>
      </storage-mapping>
</storage-specification>
```

```
<database-specification>
      <controlfiles>
          <file>D:\oracle\<TARGET SID>\origlogA\cntrl\cntrl<TARGET
SID>.dbf</file>
          <file>D:\oracle\<TARGET SID>\origlogB\cntrl\cntrl<TARGET
SID>.dbf</file>
          <file>D:\oracle\<TARGET SID>\sapdata1\cntrl\cntrl<TARGET
SID>.dbf</file>
       </controlfiles>
       <redologs>
          <redogroup>
               <file>D:\oracle\<TARGET SID>\origlogA\log_g11m1.dbf</file>
               <file>D:\oracle\<TARGET SID>\mirrlogA\log_g11m2.dbf</file>
              <number>1</number>
               <size unit="M">100</size>
          </redogroup>
          <redogroup>
               <file>D:\oracle\<TARGET SID>\origlogB\log_g12m1.dbf</file>
               <file>D:\oracle\<TARGET SID>\mirrlogB\log_g12m2.dbf</file>
              <number>2</number>
              <size unit="M">100</size>
          </redogroup>
          <redogroup>
               <file>D:\oracle\<TARGET SID>\origlogA\log_g13m1.dbf</file>
              <file>D:\oracle\<TARGET SID>\mirrlogA\log_g13m2.dbf</file>
              <number>3</number>
              <size unit="M">100</size>
          </redogroup>
          <redogroup>
               <file>D:\oracle\<TARGET SID>\origlogB\log_g14m1.dbf</file>
               <file>D:\oracle\<TARGET SID>\mirrlogB\log_g14m2.dbf</file>
              <number>4</number>
              <size unit="M">100</size>
         </redogroup>
      </redologs>
      <parameters>
          <parameter>
               <name>log_archive_dest</name>
               <value>LOCATION=>D:\oracle\<TARGET SID>\oraarch</value>
          </parameter>
          <parameter>
               <name>background_dump_dest</name>
               <value>D:\oracle\<TARGET SID>\saptrace\background</value>
          </parameter>
```

```
  <parameter>
               <name>core_dump_dest</name>
               <value>D:\oracle\<TARGET SID>\saptrace\background</value>
          </parameter>
          <parameter>
               <name>user_dump_dest</name>
               <value>D:\oracle\<TARGET SID>\saptrace\usertrace</value>
          </parameter>
      </parameters>
     </database-specification>
</clone-specification>
```
#### **Verwandte Informationen**

[Klonen von Datenbanken und mit benutzerdefinierten Plug-in-Skripten](#page-8-0)

[Klonen von Datenbanken aus Backups](https://docs.netapp.com/de-de/snapmanager-oracle/windows/task_cloning_databases_from_backups.html)

[Das Klonen von Datenbanken im aktuellen Status](https://docs.netapp.com/de-de/snapmanager-oracle/windows/task_cloning_databases_in_the_current_state.html)

[Überlegungen beim Klonen einer Datenbank auf einem alternativen Host](https://docs.netapp.com/de-de/snapmanager-oracle/windows/concept_considerations_for_cloning_a_database_to_an_alternate_host.html)

### <span id="page-8-0"></span>**Klonen von Datenbanken und mit benutzerdefinierten Plugin-Skripten**

SnapManager bietet eine Methode zum Verwenden der benutzerdefinierten Skripte vor und nach einem Klonvorgang. Beispielsweise haben Sie vielleicht ein benutzerdefiniertes Skript erstellt, das eine Klon-Datenbank-SID validiert und sicherstellt, dass die SID von Ihrer Benennungsrichtlinie zulässig ist. Mit dem SnapManager Klon-Plug-in können Sie Ihre benutzerdefinierten Skripts einschließen und sie automatisch vor oder nach einem SnapManager Klonvorgang ausführen lassen.

- 1. Zeigen Sie Beispielskripts für das Plug-in an.
- 2. Erstellen Sie ein Skript von Grund auf, oder ändern Sie eines der Beispielskripts für das Plug-in.

Erstellen Sie Ihr benutzerdefiniertes Skript gemäß den Richtlinien des SnapManager Plug-in-Skripts.

- 3. Legen Sie Ihr benutzerdefiniertes Skript an einen bestimmten Speicherort für das Verzeichnis.
- 4. Aktualisieren Sie die XML-Datei für die Klonspezifikation und fügen Sie Informationen zu Ihrem benutzerdefinierten Skript ein, das während des Klonens verwendet werden soll.
- 5. Überprüfen Sie mit einem SnapManager-Befehl, ob die benutzerdefinierten Skripts betriebsbereit sind.
- 6. Geben Sie beim Starten des Klonvorgangs den Namen des Skripts und optionale Parameter an.

#### **Copyright-Informationen**

Copyright © 2023 NetApp. Alle Rechte vorbehalten. Gedruckt in den USA. Dieses urheberrechtlich geschützte Dokument darf ohne die vorherige schriftliche Genehmigung des Urheberrechtsinhabers in keiner Form und durch keine Mittel – weder grafische noch elektronische oder mechanische, einschließlich Fotokopieren, Aufnehmen oder Speichern in einem elektronischen Abrufsystem – auch nicht in Teilen, vervielfältigt werden.

Software, die von urheberrechtlich geschütztem NetApp Material abgeleitet wird, unterliegt der folgenden Lizenz und dem folgenden Haftungsausschluss:

DIE VORLIEGENDE SOFTWARE WIRD IN DER VORLIEGENDEN FORM VON NETAPP ZUR VERFÜGUNG GESTELLT, D. H. OHNE JEGLICHE EXPLIZITE ODER IMPLIZITE GEWÄHRLEISTUNG, EINSCHLIESSLICH, JEDOCH NICHT BESCHRÄNKT AUF DIE STILLSCHWEIGENDE GEWÄHRLEISTUNG DER MARKTGÄNGIGKEIT UND EIGNUNG FÜR EINEN BESTIMMTEN ZWECK, DIE HIERMIT AUSGESCHLOSSEN WERDEN. NETAPP ÜBERNIMMT KEINERLEI HAFTUNG FÜR DIREKTE, INDIREKTE, ZUFÄLLIGE, BESONDERE, BEISPIELHAFTE SCHÄDEN ODER FOLGESCHÄDEN (EINSCHLIESSLICH, JEDOCH NICHT BESCHRÄNKT AUF DIE BESCHAFFUNG VON ERSATZWAREN ODER -DIENSTLEISTUNGEN, NUTZUNGS-, DATEN- ODER GEWINNVERLUSTE ODER UNTERBRECHUNG DES GESCHÄFTSBETRIEBS), UNABHÄNGIG DAVON, WIE SIE VERURSACHT WURDEN UND AUF WELCHER HAFTUNGSTHEORIE SIE BERUHEN, OB AUS VERTRAGLICH FESTGELEGTER HAFTUNG, VERSCHULDENSUNABHÄNGIGER HAFTUNG ODER DELIKTSHAFTUNG (EINSCHLIESSLICH FAHRLÄSSIGKEIT ODER AUF ANDEREM WEGE), DIE IN IRGENDEINER WEISE AUS DER NUTZUNG DIESER SOFTWARE RESULTIEREN, SELBST WENN AUF DIE MÖGLICHKEIT DERARTIGER SCHÄDEN HINGEWIESEN WURDE.

NetApp behält sich das Recht vor, die hierin beschriebenen Produkte jederzeit und ohne Vorankündigung zu ändern. NetApp übernimmt keine Verantwortung oder Haftung, die sich aus der Verwendung der hier beschriebenen Produkte ergibt, es sei denn, NetApp hat dem ausdrücklich in schriftlicher Form zugestimmt. Die Verwendung oder der Erwerb dieses Produkts stellt keine Lizenzierung im Rahmen eines Patentrechts, Markenrechts oder eines anderen Rechts an geistigem Eigentum von NetApp dar.

Das in diesem Dokument beschriebene Produkt kann durch ein oder mehrere US-amerikanische Patente, ausländische Patente oder anhängige Patentanmeldungen geschützt sein.

ERLÄUTERUNG ZU "RESTRICTED RIGHTS": Nutzung, Vervielfältigung oder Offenlegung durch die US-Regierung unterliegt den Einschränkungen gemäß Unterabschnitt (b)(3) der Klausel "Rights in Technical Data – Noncommercial Items" in DFARS 252.227-7013 (Februar 2014) und FAR 52.227-19 (Dezember 2007).

Die hierin enthaltenen Daten beziehen sich auf ein kommerzielles Produkt und/oder einen kommerziellen Service (wie in FAR 2.101 definiert) und sind Eigentum von NetApp, Inc. Alle technischen Daten und die Computersoftware von NetApp, die unter diesem Vertrag bereitgestellt werden, sind gewerblicher Natur und wurden ausschließlich unter Verwendung privater Mittel entwickelt. Die US-Regierung besitzt eine nicht ausschließliche, nicht übertragbare, nicht unterlizenzierbare, weltweite, limitierte unwiderrufliche Lizenz zur Nutzung der Daten nur in Verbindung mit und zur Unterstützung des Vertrags der US-Regierung, unter dem die Daten bereitgestellt wurden. Sofern in den vorliegenden Bedingungen nicht anders angegeben, dürfen die Daten ohne vorherige schriftliche Genehmigung von NetApp, Inc. nicht verwendet, offengelegt, vervielfältigt, geändert, aufgeführt oder angezeigt werden. Die Lizenzrechte der US-Regierung für das US-Verteidigungsministerium sind auf die in DFARS-Klausel 252.227-7015(b) (Februar 2014) genannten Rechte beschränkt.

#### **Markeninformationen**

NETAPP, das NETAPP Logo und die unter [http://www.netapp.com/TM](http://www.netapp.com/TM\) aufgeführten Marken sind Marken von NetApp, Inc. Andere Firmen und Produktnamen können Marken der jeweiligen Eigentümer sein.